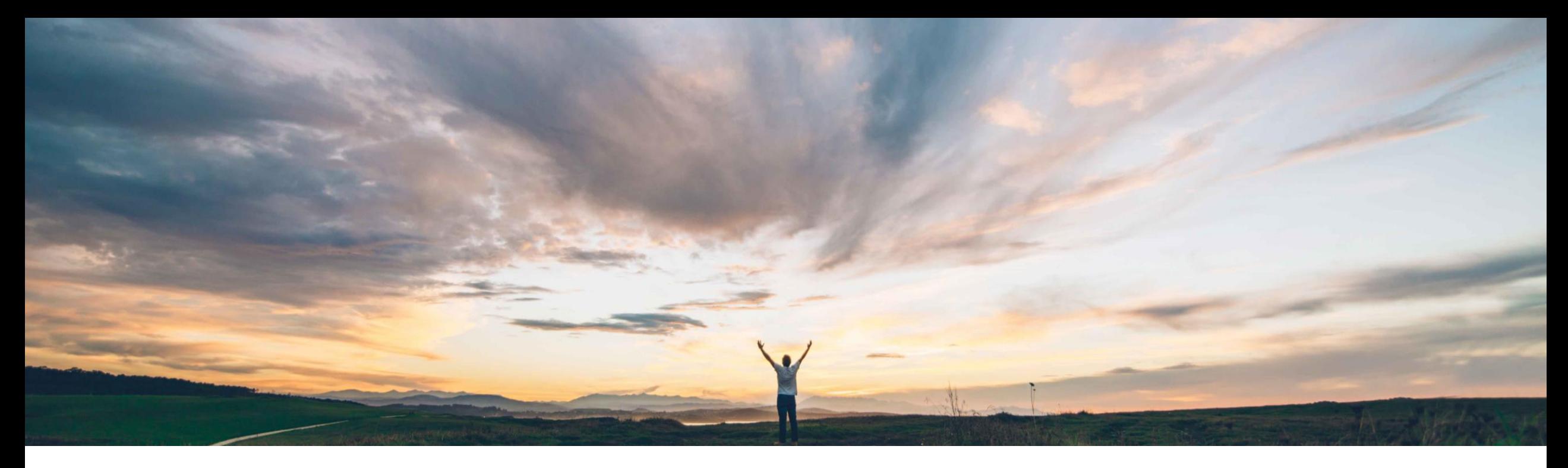

## SAP Ariba

# 機能の概要 **Document Approval API を新しいバージョンで見直し**

Andy Rubinson、SAP Ariba 一般提供予定: 2021 年 8 月

CONFIDENTIAL

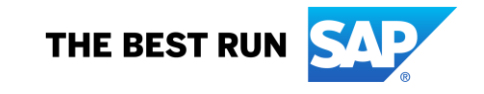

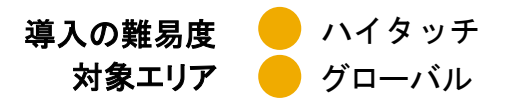

# 説明: **Document Approval API** を新しいバージョンで見直し

### 今までの課題

SAP Ariba がお客様に公開している各種 API には、以 下の整合性がありません。

- API の呼び出し方法
- クエリパラメータの使用
- フィルタリング
- エラー書式
- ページネーション
- これにより、お客様が API を使用および導入するのが困 難になっていました。

### **SAP Ariba** で問題解決

Document Approval API の新しいバージョンでは、以前 のバージョンの公開以降に開発された多くのベストプラク ティスが実装されます。

新しいバージョンの改善には、更新されたページネーショ ンや、クエリプロセスがより簡単に REST に準拠するよう に設計されたさまざまな構文変更が含まれます。

### 主なメリット

API が以下に従うようになります。

- ページネーションガイドライン
- 命名の一貫性
- エンドポイントの変更
- 構造およびセマンティクスの変更

これらの変更により、Document Approval API がすべて の SAP API と整合するようになり、お客様とパートナーが この API を使用するのが容易になります。

### 対象ソリューション

SAP Ariba APIs SAP Ariba Developer Portal SAP Ariba Buying SAP Ariba Buying and Invoicing SAP Ariba Invoice Management

### 関連情報

この機能は、該当するソリューションを導入しているすべ てのお客様に対して自動的に有効化されており、すぐに 使用できるようになっています。

### 前提条件と制限事項

この機能に関連する SAP Ariba APIs を使用するためにア プリケーションを作成してアクセス権を依頼するには、SAP Ariba Developer Portal にアクセスできる必要があります。 詳細については、*SAP Ariba Developer Portal* のヘルプで 「APIs の使用を開始する手順」を参照してください。

Document Approval API を使用するには、請求書、購入申 請、またはその両方を追跡するように購買ソリューションを 設定する必要があります。また、委任および再割り当ての変 更を追跡することもできます。詳細については、「Document Approval (ドキュメント承認) API を使用するための購買ソ [リューションを設定する方法」を参照してください。](https://help.sap.com/viewer/DRAFT/86cf929e9d4c42c898a6cf461a3eac90/cloud/en-US/0b4a9e57391d458484e9095f00a51083.html)

## 説明: **Document Approval API** を新しいバージョンで見直し

### 機能の詳細情報

Document Approval API のバージョン 2 では、複数のパラメータの名前が変更され、エンドポイントおよびパラメータ関連の構文がさまざまな [方法で変更されるため、お客様は以前のバージョンのパラメータを使用している](https://help.sap.com/viewer/DRAFT/86cf929e9d4c42c898a6cf461a3eac90/cloud/en-US/9728d9b856b9425b8a430fc41f984862.html) API を変更する必要があります。完全な一覧については、ド キュメントを参照してください。

#### **\$count**

コレクションに含まれる要素の数が応答とともに返されるかどうかを制御します。この パラメータが true の場合、コレクション自体が含まれる応答の一部として、返された申 請データを囲む値フィールドと並列にインラインで数が返されます。

#### **\$filter**

このパラメータの使用はエンドポイントによって異なりますが、常に結果セットがフィル タリングされます。\$filter の使用に関する詳細は、各エンドポイントの例で提供されま す。

#### **\$skip**

ページネーションで使用される、結果セットの先頭からのオフセットです。

#### **\$top**

応答で返されるレコードの最大数。これは、ページネーション目的で \$skip と組み合わ せて使用できます。たとえば、\$top が 10 で結果セットに 100 件のレコードが含まれ ている場合、応答には最初の 10 件のレコードが含まれます。結果セットのレコードの 次のセットを取得するには、\$skip が 10 の新しいクエリを送信します。その次のペー ジでは \$skip が 20 などとなります。

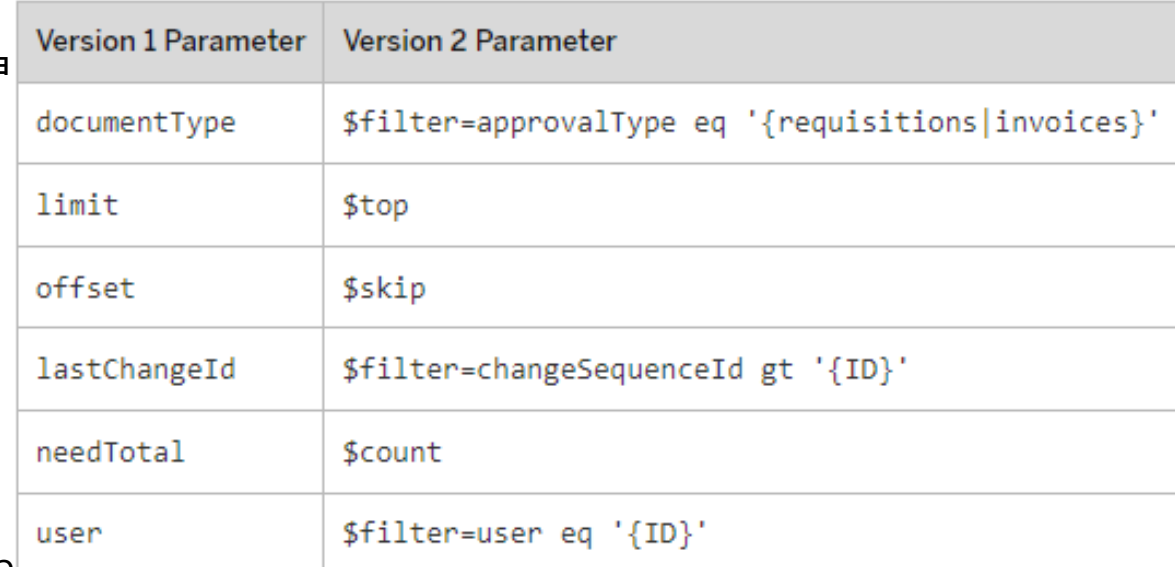

## 説明: **Document Approval API** を新しいバージョンで見直し

## エンドポイント

- この API ではパラメータと構文が大幅に 変更されましたが、注意が必要な特定の エンドポイントの変更があります。
- V1 での申請の処理の場合、POST 呼び 出しを使用して、コメント付きの承認/拒否 メッセージを送信していました。
- バージョン 2 でこれと同じ処理を行うには、 スクリーンショットに示されているように PATCH 呼び出しを使用します。
- エンドポイントの完全な一覧については、 [ドキュメント](https://help.sap.com/viewer/86cf929e9d4c42c898a6cf461a3eac90/cloud/en-US/8aac01e30de34f9a83e98d03341b4285.html)を参照してください。

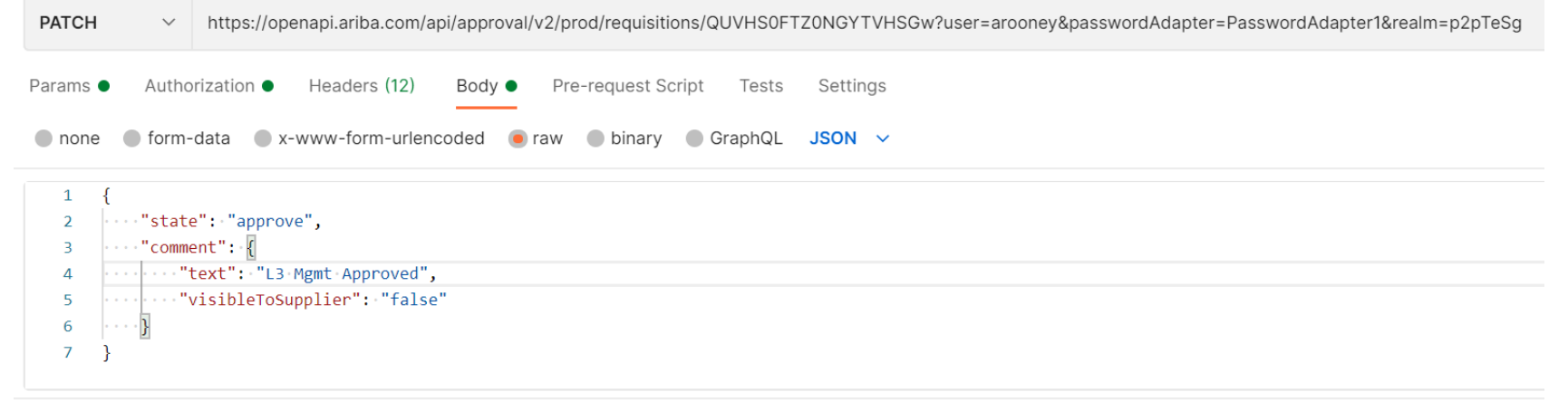

の両方)。

PATCH /{approvablType}/{approvableId} 指定された申請の状況を変更するか、またはコメントを追加します (もしくはそ

## 説明: **Document Approval API** を新しいバージョンで見直し

## **Postman** を使用した **V2** のスクリーンショット例

- これらの例では、バージョン 2 のパラ メータ/構文を使用して更新された呼び出 しを示しています。
- 注: スクリーンショット例では米国のデー タセンターを使用しています。実行時 *URL* は適宜変更してください。

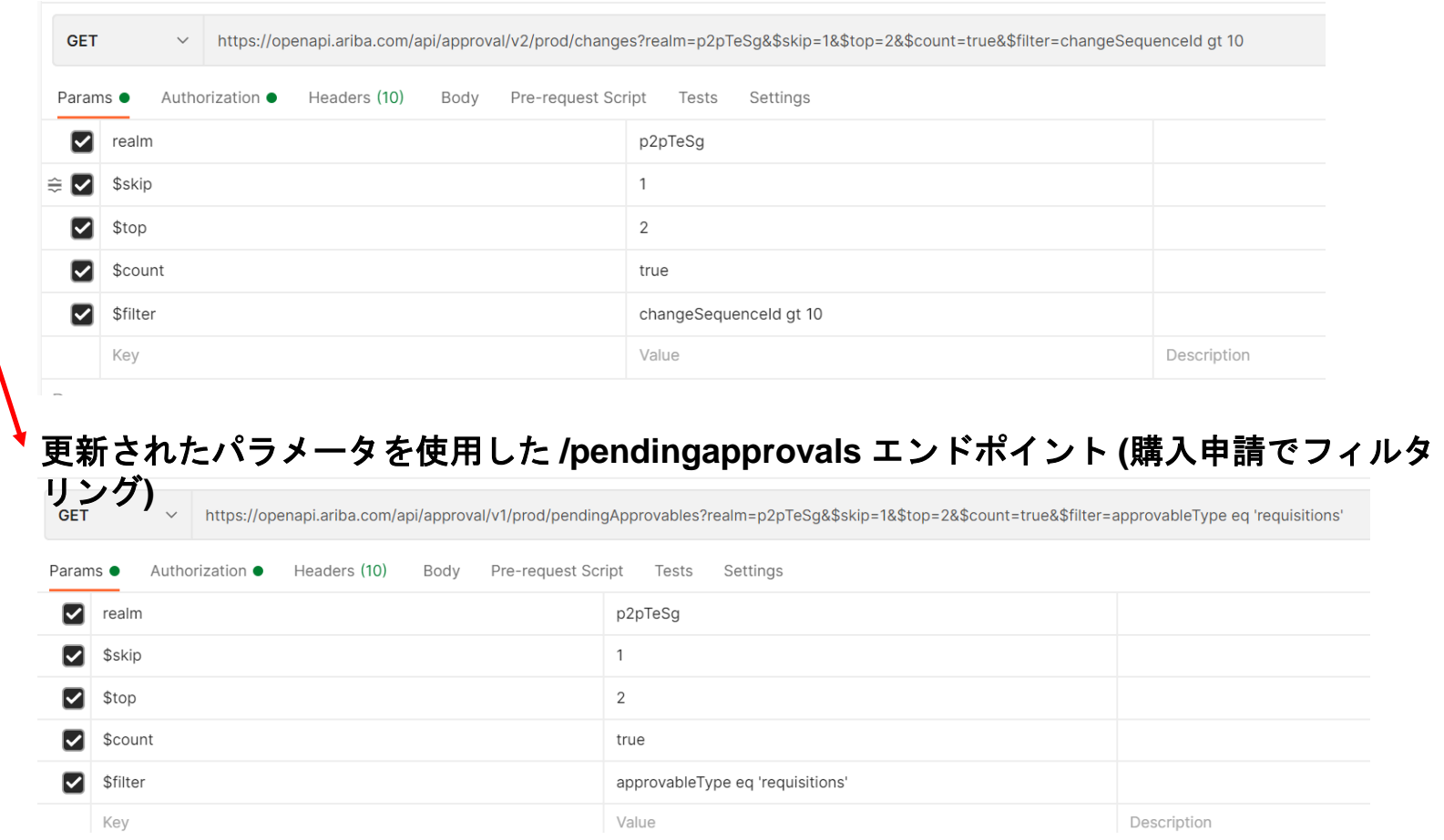

### 更新されたパラメータを使用した **/changes** エンドポイント

## 説明: **Document Approval API** を新しいバージョンで見直し

### エラーメッセージの変更

- バージョン 2 では、データ呼び出しで発生し たエラーを理解しやすくするために、エラー メッセージをさらに変更しています。
- ユーザー操作性を改善するため、エラーメッ セージが更新され、より直感的でわかりやす いメッセージが表示されるようになりました。

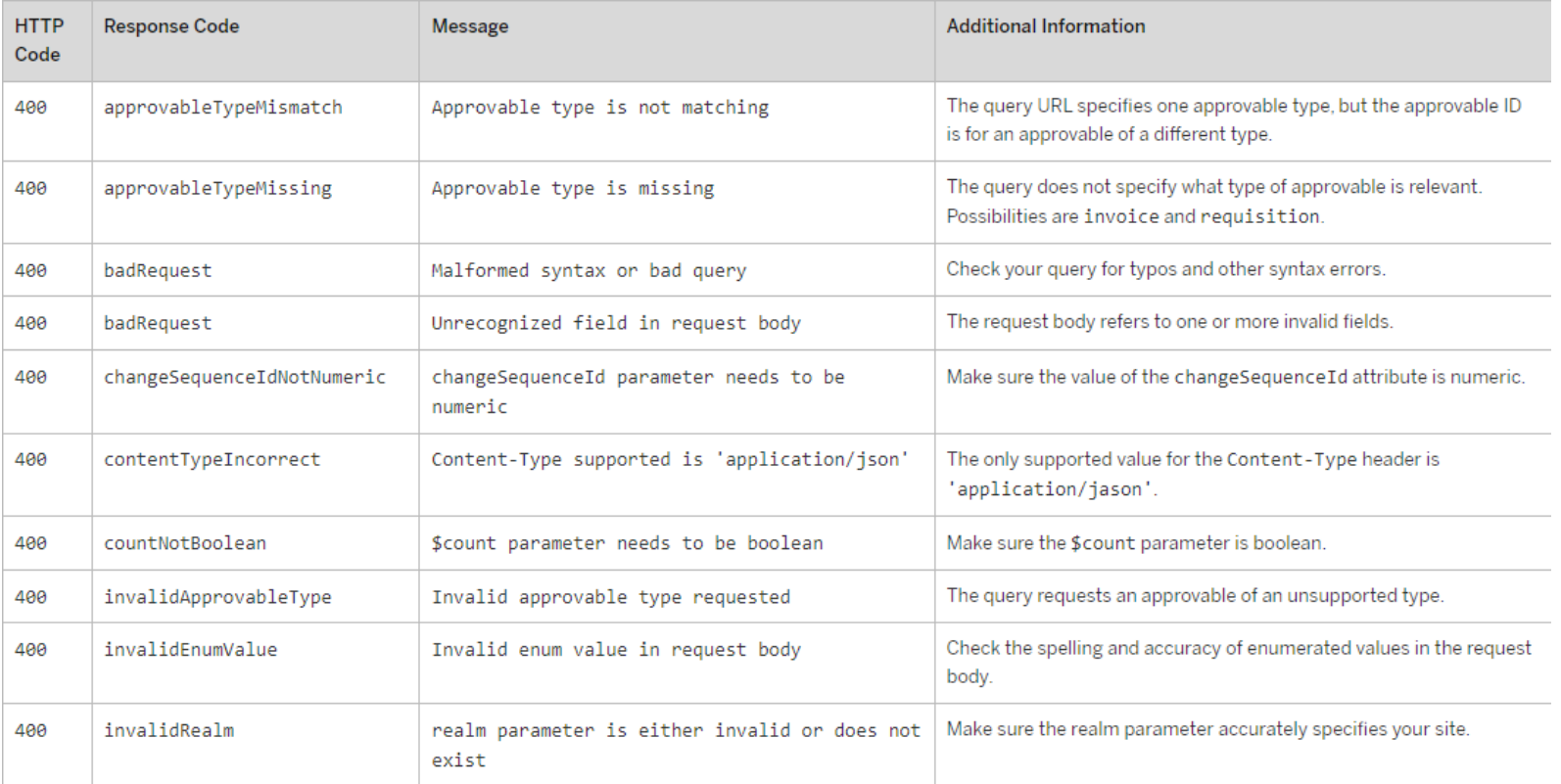